# **django-ca Documentation**

*Release 1.6.1*

**Mathias Ertl**

**May 05, 2017**

# **Contents**

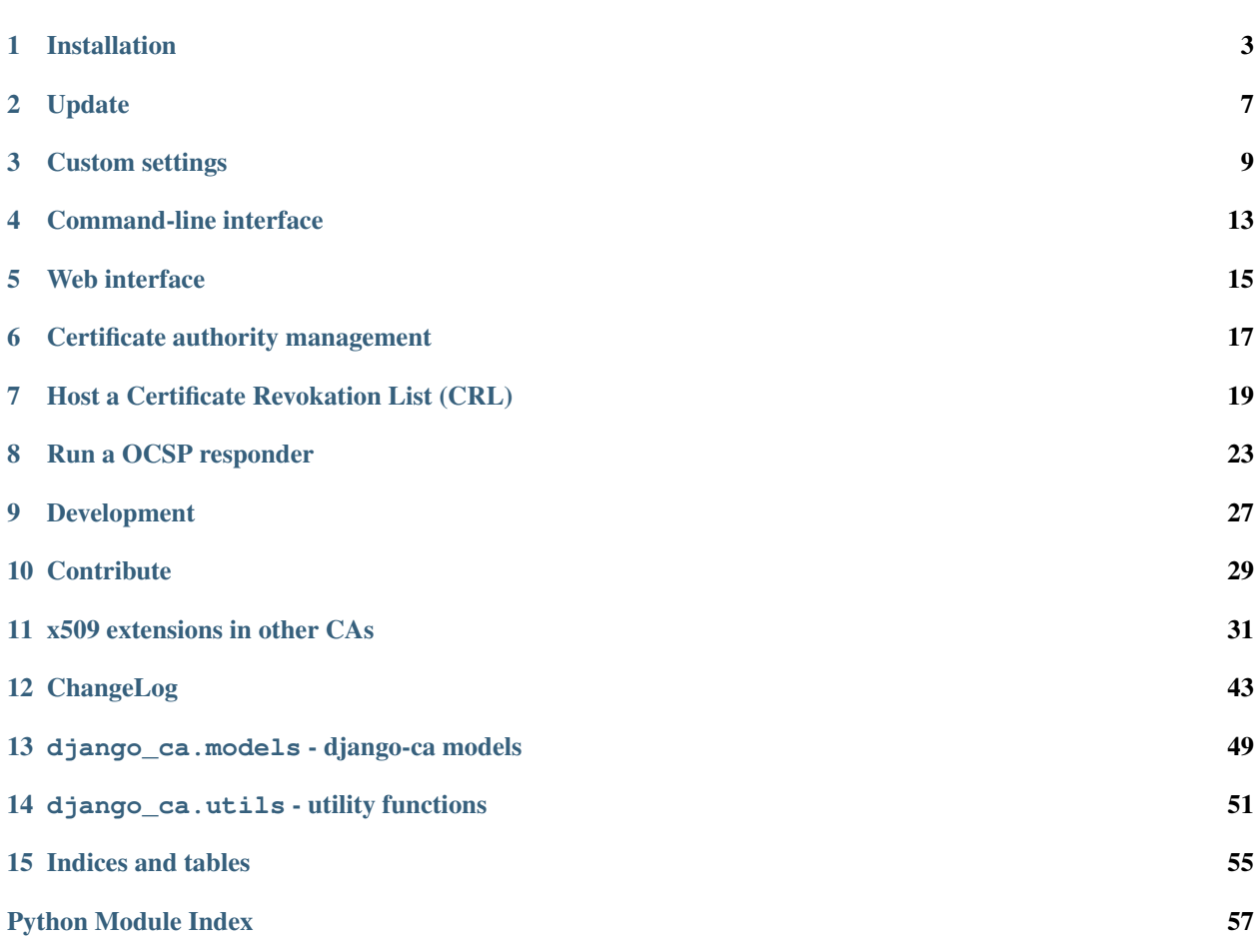

django-ca is a tool to manage TLS certificate authorities and easily issue and revoke certificates. It is based [cryptogra](https://cryptography.io/)[phy](https://cryptography.io/) and [Django.](https://www.djangoproject.com/) It can be used as an app in an existing Django project or stand-alone with the basic project included. Everything can be managed via the command line via *manage.py* commands - so no webserver is needed, if you're happy with the command-line.

Features:

- Create certificate authorities, issue and revoke certificates in minutes.
- Receive e-mail notifications of certificates about to expire.
- Certificate validation via the included OCSP responder and Certificate Revocation Lists (CRLs).
- Complete, consistent and powerful command line interface.
- Optional web interface for certificate handling (e.g. issuing, revoking, ...).
- Written in pure Python2.7/Python3.4+, using Django 1.8 or later.

Contents:

# Installation

<span id="page-6-0"></span>You can run django-ca as a regular app in any existing Django project of yours, but if you don't have any Django project running, you can run it as a *[standalone project](#page-7-0)*.

# **Requirements**

- Python 2.7 or Python 3.4+
- Django 1.8+
- Any database supported by Django (sqlite3/MySQL/PostgreSQL/...)
- Python, OpenSSL and libffi development headers

# **As Django app (in your existing Django project)**

This chapter assumes that you have an already running Django project and know how to use it.

You need various development headers for pyOpenSSL, on Debian/Ubuntu systems, simply install these packages:

**\$** apt-get install gcc python3-dev libffi-dev libssl-dev

You can install **django-ca** simply via pip:

**\$** pip install django-ca

and add it to your INSTALLED\_APPS:

```
INSTALLED_APPS = [
   # ... your other apps...
   'django_ca',
]
```
... and configure the *[other available settings](#page-12-0)* to your liking, then simply run:

```
$ python manage.py migrate
$ python manage.py collectstatic
# FINALLY, create the root certificates for your CA:
# (replace parameters after init_ca with your local details)
$ python manage.py init_ca RootCA \
      > /C=AT/ST=Vienna/L=Vienna/O=Org/OU=OrgUnit/CN=ca.example.com
```
After that, django-ca should show up in your admin interface (see *[Web interface](#page-18-0)*) and provide various manage.py commands (see *[Command-line interface](#page-16-0)*).

## <span id="page-7-0"></span>**As standalone project**

You can also install django-ca as a stand-alone project, if you install it via git. The project provides a *[command-line](#page-16-0) [interface](#page-16-0)* that provides complete functionality. The *[web interface](#page-18-0)* is optional.

Note: If you don't want the private keys of your CAs on the same machine as the web interface, you can also host the web interface on a second server that accesses the same database (CA private keys are hosted on the filesystem, not in the database). You obviously will not be able to sign certificates using the web interface, but you can still e.g. revoke certificates or run a *[OCSP responder](#page-26-0)*.

In the following code-snippet, you'll do all necessary steps to get a basic setup:

```
# install dependencies (adapt to your distro):
$ apt-get install gcc git python3-dev libffi-dev libssl-dev virtualenv
# clone git repository:
$ git clone https://github.com/mathiasertl/django-ca.git
# create virtualenv:
$ cd django-ca
$ virtualenv -p /usr/bin/python3 .
$ source bin/activate
# install Python dependencies:
$ pip install -U pip setuptools
$ pip install -r requirements.txt
```
In the above script, you have created a [virtualenv,](http://docs.python-guide.org/en/latest/dev/virtualenvs/) meaning that all libraries you install with pip install are installed in the virtualenv (and don't pollute your system). It also means that before you execute any manage.py commands, you'll have to activate your virtualenv, by doing, in the directory of the git checkout:

**\$** source bin/activate

### **Configure django-ca**

Before you continue, you have to configure **django-ca**. Django uses a file called settings.py, but so you don't have to change any files managed by git, it includes localsettings.py in the same directory. So copy the example file and edit it with your favourite editor:

**\$** cp ca/ca/localsettings.py.example ca/ca/localsettings.py

The most important settings are documented there, but you can of course use any setting [provided by Django.](https://docs.djangoproject.com/en/dev/topics/settings/)

Warning: The SECRET\_KEY and DATABASES settings are absolutely mandatory. If you use the *[Web interface](#page-18-0)*, the STATIC\_ROOT setting is also mandatory.

### **Initialize the project**

After you have configured **django-ca**, you need to initialize the project by running a few manage. py commands:

```
$ python ca/manage.py migrate
# If you intend to run the webinterface (requires STATIC_ROOT setting!)
$ python ca/manage.py collectstatic
# FINALLY, create a certificate authority:
# (replace parameters after init_ca with your local details)
$ python manage.py init_ca /C=AT/ST=Vienna/L=Vienna/O=Org/CN=ca.example.com
```
Please also see *[Certificate authority management](#page-20-0)* for further information on how to create certificate authorities. You can also run init  $ca$  with the  $-h$  parameter for available arguments.

### **Create manage.py shortcut**

If you don't want to always chdir to the git checkout, activate the virtualenv and only then run manage.py, you might want to create a shortcut shell script somewhere in your PATH (e.g. /usr/local/bin):

```
#!/bin/bash
# BASEDIR is the location of your git checkout
BASEDIR=/usr/local/share/ca
PYTHON=${BASEDIR}/bin/python
MANAGE=${BASEDIR}/ca/manage.py
${PYTHON} ${MANAGE} "$@"
```
### **Setup a webserver**

Setting up a webserver and all that comes with it is really out of scope of this document. The WSGI file is located in ca/ca/wsgi.py. Django itself provides some info for using Apache and mod\_wsgi, or you could use [uWSGI and](http://uwsgi-docs.readthedocs.org/en/latest/tutorials/Django_and_nginx.html) [nginx,](http://uwsgi-docs.readthedocs.org/en/latest/tutorials/Django_and_nginx.html) or any of the many other options available.

# **Apache and mod\_wsgi**

Github user [Raoul Thill](https://github.com/rthill) notes that you need some special configuration variable if you use Apache together with mod\_wsgi (see [here\)](https://github.com/mathiasertl/django-ca/issues/12#issuecomment-247282915):

```
WSGIDaemonProcess django_ca processes=1 python-path=/opt/django-ca/ca:/opt/django-ca/
˓→ca/ca:/opt/django-ca/lib/python2.7/site-packages threads=5
WSGIProcessGroup django_ca
WSGIApplicationGroup %{GLOBAL}
WSGIScriptAlias / /opt/django-ca/ca/ca/wsgi.py
```
# **Regular cronjobs**

Some manage.py commands are intended to be run as cronjobs:

```
# assuming you cloned the repo at /root/:
HOME=/root/django-ca
PATH=/root/django-ca/bin
# m h dom mon dow user command
# notify watchers about certificates about to expire
* 8 * * * root python ca/manage.py notify_expiring_certs
# recreate the CRL and the OCSP index
12 * * * * root python ca/manage.py dump_crl
                    root python ca/manage.py dump_ocsp_index
```
# Update

<span id="page-10-0"></span>Since 1.0.0, this project updates like any other project. First, update the source code, if you use git:

git pull origin master

or if you installed django-ca via pip:

```
pip install -U django-ca
```
then upgrade with these commands:

```
pip install -U -r requirements.txt
python ca/manage.py migrate
# if you use the webinterface
python ca/manage.py collectstatic
```
Warning: If you installed django-ca in a virtualenv, don't forget to activate it before executing any python or pip commands using:

source bin/activate

## **Update from 1.0.0b2**

If you're updating from a version earlier then 1.0.0 (which was the first real release), you have to first update to 1.0.0.b1 (see below), then to 1.0.0.b2, apply all migrations and reset existing migrations Since all installed instances were probably private, it made sense to start with a clean state.

To update from an earlier git-checkout, to:

• Upgrade to version 1.0.0b2

- Apply all migrations.
- Upgrade to version 1.0.0
- Remove old migrations from the database:

```
python manage.py dbshell
> DELETE FROM django_migrations WHERE app='django_ca';
```
• Fake the first migration:

python manage.py migrate django\_ca 0001 –fake

# **Update from pre 1.0.0b1**

Prior to 1.0.0, this app was not intended to be reusable and so had a generic name. The app was renamed to *django\_ca*, so it can be used in other Django projects (or hopefully stand-alone, someday). Essentially, the upgrade path should work something like this:

```
# backup old data:
python manage.py dumpdata certificate --indent=4 > certs.json
# update source code
git pull origin master
# create initial models in the new app, but only the initial version!
python manage.py migrate django_ca 0001
# update JSON with new model name
sed 's/"certificate.certificate"/"django_ca.certificate"/' > certs-updated.json
# load data
python manage.py loaddata certs-updated.json
# apply any other migrations
python manage.py migrate
```
## Custom settings

<span id="page-12-0"></span>You can use any of the settings understood by [Django](https://docs.djangoproject.com/en/dev/ref/settings/) and **django-ca** provides some of its own settings.

From Djangos settings, you especially need to configure DATABASES, SECRET\_KEY, ALLOWED\_HOSTS and STATIC\_ROOT.

All settings used by **django-ca** start with the  $CA$  prefix. Settings are also documented at  $ca/ca$ localsettings.py.example [\(view on git\)](https://github.com/mathiasertl/django-ca/blob/master/ca/ca/localsettings.py.example).

#### CA\_DEFAULT\_EXPIRES Default: 730

The default time, in days, that any signed certificate expires.

#### CA DEFAULT PROFILE Default: webserver

The default profile to use.

#### CA\_DEFAULT\_SUBJECT Default: {}

The default subject to use. The keys of this dictionary are the valid fields in X509 certificate subjects. Example:

```
CA DEFAULT SUBJECT = \{'C': 'AT',
   'ST': 'Vienna',
   'L': 'Vienna',
   'O': 'HTU Wien',
   'OU': 'Fachschaft Informatik',
   'emailAddress': 'user@example.com',
}
```
#### CA\_DIGEST\_ALGORITHM Default: "sha512"

The default digest algorithm used to sign certificates. You may want to use "sha256" for older (pre-2010) clients. Note that this setting is also used by the init\_ca command, so if you have any clients that do not understand sha512 hashes, you should change this beforehand.

#### <span id="page-12-1"></span>CA DIR Default: "ca/files"

Where the root certificate is stored. The default is a  $file \leq$  directory in the same location as your manage.py file.

#### CA NOTIFICATION DAYS Default:  $[14, 7, 3, 1, ]$

Days before expiry that certificate watchers will receive notifications. By default, watchers will receive notifications 14, seven, three and one days before expiry.

#### CA\_OCSP\_URLS Default: {}

Configuration for OCSP responders. See *[Run a OCSP responder](#page-26-0)* for more information.

#### CA\_PROFILES Default: {}

Profiles determine the default values for the keyUsage, extendedKeyUsage x509 extensions. In short, they determine how your certificate can be used, be it for server and/or client authentication, e-mail signing or anything else. By default, django-ca provides these profiles:

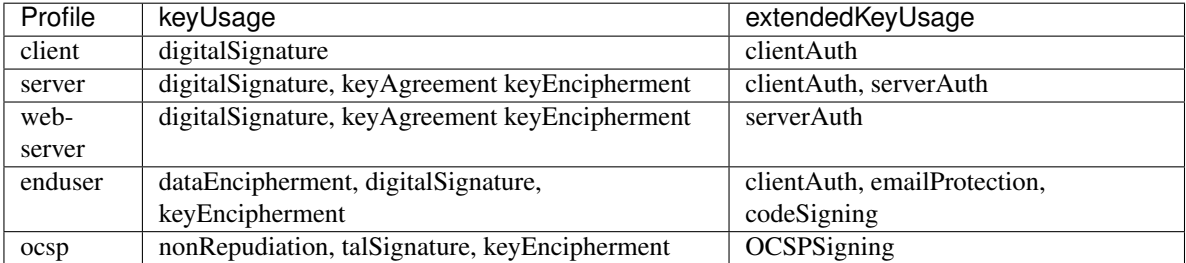

Further more,

- The keyUsage attribute is marked as critical.
- The extendedKeyUsage attribute is marked as non-critical.

This should be fine for most usecases. But you can use the CA\_PROFILES setting to either update or disable existing profiles or add new profiles that you like. For that, set CA\_PROFILES to a dictionary with the keys defining the profile name and the value being either:

- None to disable an existing profile.
- A dictionary defining the profile. If the name of the profile is an existing profile, the dictionary is updated, so you can ommit a value to leave it as the default. The possible keys are:

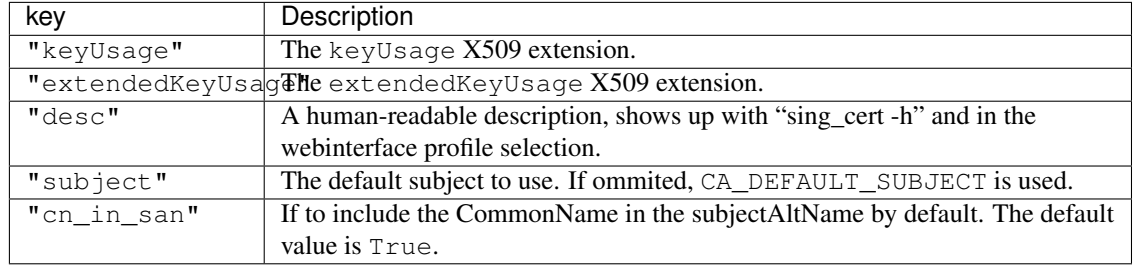

Here is a full example:

```
CA PROFILES = \{'client': {
         'desc': _('Nice description.'),
         'keyUsage': {
             'critical': True,
             'value': [
                'digitalSignature',
             \frac{1}{2},
        },
         'extendedKeyUsage': {
             'critical': False,
             'value': [
```

```
'clientAuth',
           ],
         },
         'subject': {
           'C': 'AT',
           'L': 'Vienna',
         }
    },
     # We really don't like the "ocsp" profile, so we remove it.
     'ocsp': None,
}
```
### CA\_PROVIDE\_GENERIC\_CRL Default: True

If set to False, django\_ca.urls will not add a CRL view. See *[Use generic view to host a CRL](#page-22-1)* for more information.

This setting only has effect if you use django\_ca as a full project or you include the django\_ca.urls module somewhere in your URL configuration.

# Command-line interface

<span id="page-16-0"></span>django-ca provides a complete command-line interface for all functionality. It is implemented as subcommands of Djangos manage.py script. You can use it for all certificate management operations, and *[Certificate authority](#page-20-0) [management](#page-20-0)* is only possible via the command-line interface for security reasons.

In general, run manage.py without any parameters for available subcommands:

```
$ python manage.py
...
[django_ca]
    cert_watchers
    dump_cert
    dump_crl
    ...
```
Warning: Remember to use the virtualenv if you installed django-ca in one.

Execute manage.py  $\leq$ subcommand> -h to get help on the subcommand.

manage.py subcommands for *[certificate authority management](#page-20-0)*:

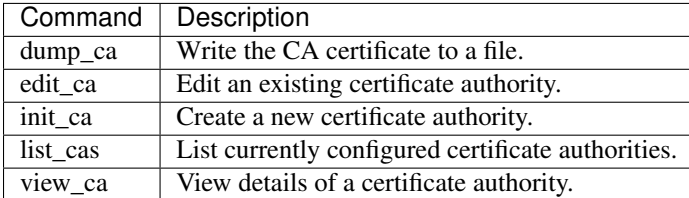

manage.py subcommands for certificate management:

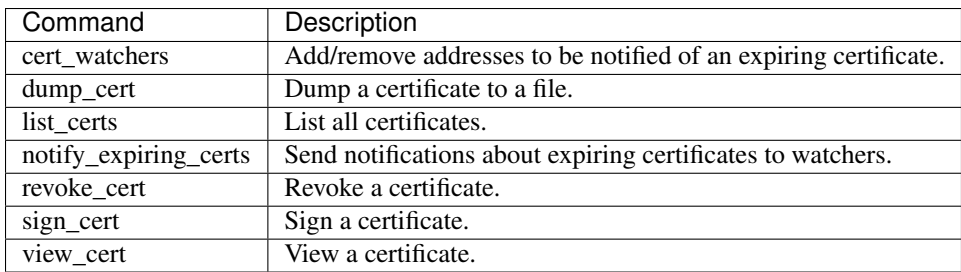

Miscellaneous manage.py subcommands:

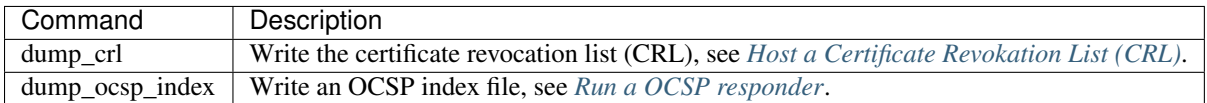

# Web interface

<span id="page-18-0"></span>The web interface allows you to perform the most common tasks necessary when running certificate authority. It is implemented using Djangos admin interface. You can:

- Issue and revoke certificates.
- Modify the x509 extensions used when signing certificates.
- Modify who is notified about expiring certificates.

The django project in the git repository (e.g. if you installed django-ca as *[a standalone project](#page-7-0)*) already enables the admin interface and it's usable as soon as you enabled the webserver (tip: Create a user for login using manage.py  $createst, \text{superscript{ex}}$ . If you installed **django-ca** as an app, the admin interface is automatically included.

# Certificate authority management

<span id="page-20-0"></span>django-ca supports managing multiple certificate authorities as well as child certificate authorities.

The only way to create certificate authorities is via the *[command-line interface](#page-16-0)*. It is obviously most important that the private keys of the certificate authorities are never exposed to any attacker, and any web interface would pose an unnecessary risk.

For the same reason, the private key of a certificate authority is stored on the filesystem and not in the database. The initial location of the private key is configured by the *[CA\\_DIR setting](#page-12-1)*. This also means that you can run your djangoca on two hosts, where one host has the private key and only uses the command line, and one with the webinterface that can still be used to revoke certificates.

To manage certificate authorities, use the following *manage.py* commands:

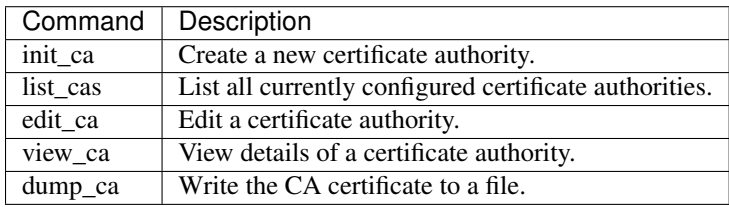

Various details of the certificate authority, mostly the x509 extensions used when signing a certificate, can also be managed via the webinterface.

Here is a shell session that illustrates the respective manage.py commands:

```
$ python manage.py init_ca --pathlen=2
> --crl-url=http://ca.example.com/crl \
> --ocsp-url=http://ocsp.ca.example.com \
> --issuer-url=http://ca.example.com/ca.crt \
     > TestCA /C=AT/L=Vienna/L=Vienna/O=Example/OU=ExampleUnit/CN=ca.example.com
$ python manage.py list_cas
BD:5B:AB:5B:A2:1C:49:0D:9A:B2:AA:BC:68:ED:ED:7D - TestCA
$ python manage.py view_ca BD:5B:AB:5B:A2
...
* OCSP URL: http://ocsp.ca.example.com
```

```
$ python manage.py edit_ca --ocsp-url=http://new-ocsp.ca.example.com \
> BD:5B:AB:5B:A2
$ python manage.py view_ca BD:5B:AB:5B:A2
...
* OCSP URL: http://new-ocsp.ca.example.com
```
Note that you can just use the start of a serial to identify the CA, as long as that still uniquely identifies the CA.

# **Create intermediate CAs**

Intermediate CAs are created, just like normal CAs, using manage.py init\_ca. For intermediate CAs to be valid, CAs however must have a correct pathlen x509 extension. Its value is an integer describing how many levels of intermediate CAs a CA may have. A pathlen of "0" means that a CA cannot have any intermediate CAs, if it is not present, a CA may have an infinite number of intermediate CAs.

Note: django-ca by default sets a pathlen of "0", as it aims to be secure by default. The pathlen attribute cannot be changed in hindsight (not without resigning the CA). If you plan to create intermediate CAs, you have to consider this when creating the root CA.

So for example, if you want two levels of intermediate CAs, , you'd need the following pathlen values (the pathlen value is the minimum value, it could always be a larger number):

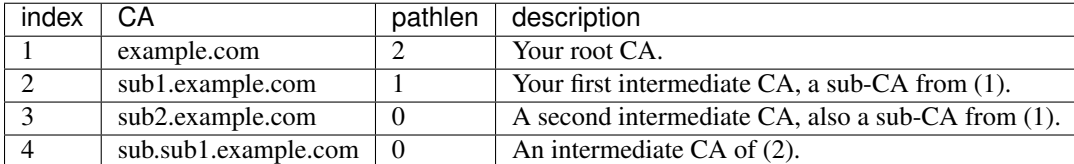

If in the above example, CA (1) had pathlen of "1" or CA (2) had a pathlen of "0", CA (4) would no longer be a valid CA.

By default, **django-ca** sets a pathlen of 0, so CAs will not be able to have any intermediate CAs. You can configure the value by passing --pathlen to init\_ca:

```
$ python manage.py init_ca --pathlen=2 ...
```
When creating a sub-ca, you must name its parent using the --parent parameter:

```
$ python manage.py list_cas
BD:5B:AB:5B:A2:1C:49:0D:9A:B2:AA:BC:68:ED:ED:7D - Root CA
$ python manage.py init_ca --parent=BD:5B:AB:5B ...
```
Note: Just like throughout the system, you can always just give the start of the serial, as long as it still is a unique identifier for the CA.

## Host a Certificate Revokation List (CRL)

<span id="page-22-0"></span>A Certificate Revokation List (CRL) contains all revoked certificates signed by a certificate authority. Having a CRL is completely optional (e.g. [Let's Encrypt](https://letsencrypt.org/) certificates don't have one).

A URL to the CRL is usually included in the certificates (in the crlDistributionPoints x509 extension) so clients can fetch the CRL and verify that the certificate has not been revoked. Some services (e.g. OpenVPN) also just keep a local copy of a CRL.

Note: CRLs are usually hosted via HTTP, not HTTPS. CRLs are always signed, so hosting them via HTTP is not a security vulnerability. On the other hand, you cannot verify the the certificate used when fetching the CRL anyway, since you would need the CRL for that.

## **Add CRL URL to new certificates**

To include the URL to a CRL in newly issued certificates (you cannot add it to already issued certificates, obviously), either set it in the admin interface or via the command line:

```
$ python manage.py list_cas
34:D6:02:B5:B8:27:4F:51:9A:16:0C:B8:56:B7:79:3F - Root CA
$ python manage.py edit_ca --crl-url=http://ca.example.com/crl.pem \
      > 34:D6:02:B5:B8:27:4F:51:9A:16:0C:B8:56:B7:79:3F
```
# <span id="page-22-1"></span>**Use generic view to host a CRL**

django-ca provides the generic view [CertificateRevocationListView](#page-23-0) to provide CRLs via HTTP.

If you installed django-ca as a full project, a default CRL is already available for all CAs. If you installed django-ca on "ca.example.com", the CRL is available at http://ca.example.com/django\_ca/crl/<serial>/. If <span id="page-23-1"></span>you installed django-ca as an app, you only need to include django\_ca.urls in your URL conf at the appropriate location.

The default CRL is in the ASN1/DER format, signed with sha512 and refreshed every ten minutes. This is fine for TLS clients that use CRLs and is in fact similar to what public CAs use (see *[crlDistributionPoints](#page-38-0)*). If you want to change any of these settings, you can override them as parameters in a URL conf:

```
from OpenSSL import crypto
from django_ca.views import CertificateRevocationListView
urlpatterns = [
   # ... your other patterns
   # We need a CRL in PEM format with a sha256 digest
   url(r'^crl/(?P<serial>[0-9A-F:]+)/$',
       CertificateRevocationListView.as_view(
           type=crypto.FILETYPE_PEM,
           digest='sha256',
           content_type='text/plain',
       ),
       name='sha256-crl')),
]
```
If you do not want to include the automatically hosted CRL, please set CA\_PROVIDE\_GENERIC\_CRL to False in your settings.

<span id="page-23-0"></span>class django\_ca.views.**CertificateRevocationListView**(*\*\*kwargs*)

Generic view that provides Certificate Revocation Lists (CRLs).

#### **content\_type** = 'application/pkix-crl'

The value of the Content-Type header used in the response. For CRLs in PEM format, use " $text$ plain".

```
digest = <cryptography.hazmat.primitives.hashes.SHA512 object>
```
Digest used for generating the CRL.

#### **expires** = 600

CRL expires in this many seconds.

#### **password** = None

Password used to load the private key of the certificate authority. If not set, the private key is assumed to be unencrypted.

#### **type** = 'DER'

Filetype for CRL, one of the OpenSSL.crypto.FILETYPE \* variables. The default is OpenSSL. crypto.FILETYPE\_ASN1.

## **Write a CRL to a file**

You can generate the CRL with the manage.py dump\_crl command:

```
$ python manage.py dump_crl -f PEM /var/www/crl.pem
```
Note: The dump\_crl command uses the first enabled CA by default, you can force a particular CA with --ca=<serial>.

CRLs expire after a certain time (default: one day, configure with --expires=SECS), so you must periodically regenerate it, e.g. via a cron-job.

How and where to host the file is entirely up to you. If you run a Django project with a webserver already, one possibility is to dump it to your MEDIA\_ROOT directory.

## Run a OCSP responder

<span id="page-26-0"></span>OCSP, or the [Online Certificate Status Protocol](https://en.wikipedia.org/wiki/Online_Certificate_Status_Protocol) provides a second method (besides *[CRLs](#page-22-0)*) for a client to find out if a certificate has been revoked.

Warning: The OCSP responder included in django-ca is still very experimental. Expect problems when using it. Please also expect major changes in how it is configured in future versions.

# **Configure OCSP with django-ca**

django-ca provides generic HTTP endpoints for an OCSP service for your certificate authorities. The setup involves:

- 1. *[Creating a responder certificate](#page-26-1)*
- 2. *[Configure generic views](#page-27-0)*
- 3. *[Add a OCSP URL to the new certificate](#page-27-1)*

New in version 1.2: Before version 1.2, django-ca was not able to host its own OCSP responder.

### <span id="page-26-1"></span>**Create an OCSP responser certificate**

To run an OCSP responder, you first need a certificate with some special properties. Luckily, django-ca has a profile predefined for you:

```
$ openssl genrsa -out ocsp.key 4096
$ openssl req -new -key ocsp.key -out ocsp.csr -utf8 -batch
$ python manage.py sign_cert --csr=ocsp.csr --out=ocsp.pem \
      --subject / CN=ocsp.example.com --ocsp
```
<span id="page-27-3"></span>Warning: The CommonName in the certificates subject must match the domain where you host your django-ca installation.

### <span id="page-27-0"></span>**Configure generic views**

The final step in configuring an OCSP responder for the CA is configuring the HTTP endpoint. If you've installed django-ca as a full project or include django\_ca.urls in your root URL config, configure the CA\_OCSP\_URLS setting. It's a dictionary configuring instances of  $OCSPView$ . Keys become part of the URL pattern, the value is a dictionary for the arguments of the view. For example:

```
CA_OCSP_URLS = {
    'root': {
       'ca': '34:D6:02:B5:B8:27:4F:51:9A:16:0C:B8:56:B7:79:3F',
        'responder_key': '/usr/share/django-ca/ocsp.key',
        'responder_cert': 'F2:5F:7F:31:E1:91:4F:D7:9A:D4:19:65:17:3D:43:88',
        # optional: How long OCSP responses are valid
        #'expires': 3600,
    },
}
```
This would mean that your OCSP responder would be located at /django\_ca/ocsp/root/ at whatever domain you have configured your WSGI daemon. If you're using your own URL configuration, pass the same parameters to the as\_view() method.

```
class django_ca.views.OCSPView(**kwargs)
```
View to provide an OCSP responder.

#### See also:

This is heavily inspired by [https://github.com/threema-ch/ocspresponder/blob/master/ocspresponder/\\_\\_init\\_\\_.](https://github.com/threema-ch/ocspresponder/blob/master/ocspresponder/__init__.py) [py.](https://github.com/threema-ch/ocspresponder/blob/master/ocspresponder/__init__.py)

#### **ca** = None

The serial of your certificate authority.

#### **expires** = 600

Time in seconds that the responses remain valid. The default is 600 seconds or ten minutes.

#### **responder\_cert** = None

Absolute path or key itself used for signing OCSP responses.

#### **responder\_key** = None

Absolute path to the private key used for signing OCSP responses.

### <span id="page-27-1"></span>**Add OCSP URL to new certificates**

To include the URL to an OCSP service to newly issued certificates (you cannot add it to already issued certificates, obviously), either set it in the admin interface or via the command line:

```
$ python manage.py list_cas
34:D6:02:B5:B8:27:4F:51:9A:16:0C:B8:56:B7:79:3F - Root CA
$ python manage.py edit_ca --ocsp-url=http://ocsp.example.com/ \
      > 34:D6:02:B5:B8:27:4F:51:9A:16:0C:B8:56:B7:79:3F
```
# **Run an OCSP responser with openssl ocsp**

OpenSSL ships with the openssl ocsp command that allows you to run an OCSP responser, but note that the manpage says "only useful for test and demonstration purposes".

To use the command, generate an index:

**\$** python manage.py dump\_ocsp\_index ocsp.index

OpenSSL itself allows you to run an OCSP responder with this command:

```
$ openssl ocsp -index ocsp.index -port 8888 -rsigner ocsp.pem \
> -rkey ocsp.example.com.key -CA files/ca.crt -text
```
Development documentation:

## Development

## <span id="page-30-0"></span>**Setup demo**

You can set up a demo using fab init\_demo. First create a minimal localsettings.py file (in ca/ca/ localsettings.py):

```
DEBUG = True
SECRET_KEY = "whatever"
```
And then simply run fab init\_demo from the root directory of your project.

## **Run test-suite**

To run the test-suite, simply execute:

python setup.py test

... or just run some of the tests:

python setup.py test --suite=tests\_command\_dump\_crl

#### To generate a coverate report:

python setup.py coverage

# **Useful OpenSSL commands**

### **CRLs**

Convert a CRL to text on stdout:

openssl crl -inform der -in sfsca.crl -noout -text

Convert a CRL to PEM to a file:

openssl crl -inform der -in sfsca.crl -outform pem -out test.pem

Verify a certificate using a CRL:

openssl verify -CAfile files/ca\_crl.pem -crl\_check cert.pem

#### **OCSP**

Run a OCSP responder:

```
openssl ocsp -index files/ocsp_index.txt -port 8888 \
  -rsigner files/localhost.pem -rkey files/localhost.key \
  -CA ca.pem -text
```
Verify a certificate using OCSP:

```
openssl ocsp -CAfile ca.pem -issuer ca.pem -cert cert.pem \
    -url http://localhost:8888 -resp_text
```
### **Conversion**

Convert a PEM formatted public key to DER:

openssl x509 -in pub.pem -outform der -out pub.der

Convert a PEM formatted private key to DER:

openssl rsa -in priv.pem -outform der -out priv.der

Convert a p7c/pkcs7 file to PEM (Let's Encrypt CA Issuer field) (see also pkcs7(1SSL) - [online\)](https://www.openssl.org/docs/manmaster/apps/pkcs7.html):

```
openssl pkcs7 -inform der -in letsencrypt.p7c -print_certs \
  -outform pem -out letsencrypt.pem
```
## **Development webserver via SSL**

To test a certificate in your webserver, first install the root certificate authority in your browser, then run stunnel4 and manage.py runserver in two separate shells:

stunnel4 HTTPS=1 python manage.py runserver 8001

Then visit [https://localhost:8443.](https://localhost:8443)

# **Contribute**

<span id="page-32-0"></span>Please also see *[Development](#page-30-0)* for how to setup a development environment.

To contribute to django-ca simply do a fork on [on github](https://github.com/mathiasertl/django-ca) and submit a pull request when you're happy.

When doing a pull request, please make sure to explain what your improvement does or what bug is fixed by it and how to reproduce this locally.

# **Code quality**

This project is very rigorous about code quality standards. That means that the source code is checked with [Flake8](http://flake8.pycqa.org/en/latest/) and import order is checked with [isort.](http://isort.readthedocs.io/en/latest/) Before you submit a pull request, please make sure that all tests pass by executing:

python setup.py code\_quality

Naturally, I also expect the test suite to still pass. Please make sure you test in at least your local Python2 and Python3 environments:

python setup.py test

## **Write tests**

Please write tests for any new functionality. If you provide a bugfix, write a test that tests the fix, which means that the test should fail on current master and pass on your pull request.

If a function is also covered with doctests, please consider adding an example there as well, if it affects handling a parameter or something.

# **Code coverage**

Generate a coverage report and make sure that your code is covered by tests.

Warning: Code coverage is not a catch all tool for "yes, this code is well-tested". It's a tool to catch missed spots, but you must still think for yourself about what and how to test.

# x509 extensions in other CAs

<span id="page-34-0"></span>This page documents the x509 extensions (e.g. for CRLs, etc.) set by other CAs. The information here is used by django-ca to initialize and sign certificate authorities and certificates.

Helpful descriptions of the meaning of various extensions can also be found in  $x509v3\_config(5SSL)$  [\(online\)](https://www.openssl.org/docs/manmaster/apps/x509v3_config.html).

# **CommonName**

Of course not an extension, but included here for completeness.

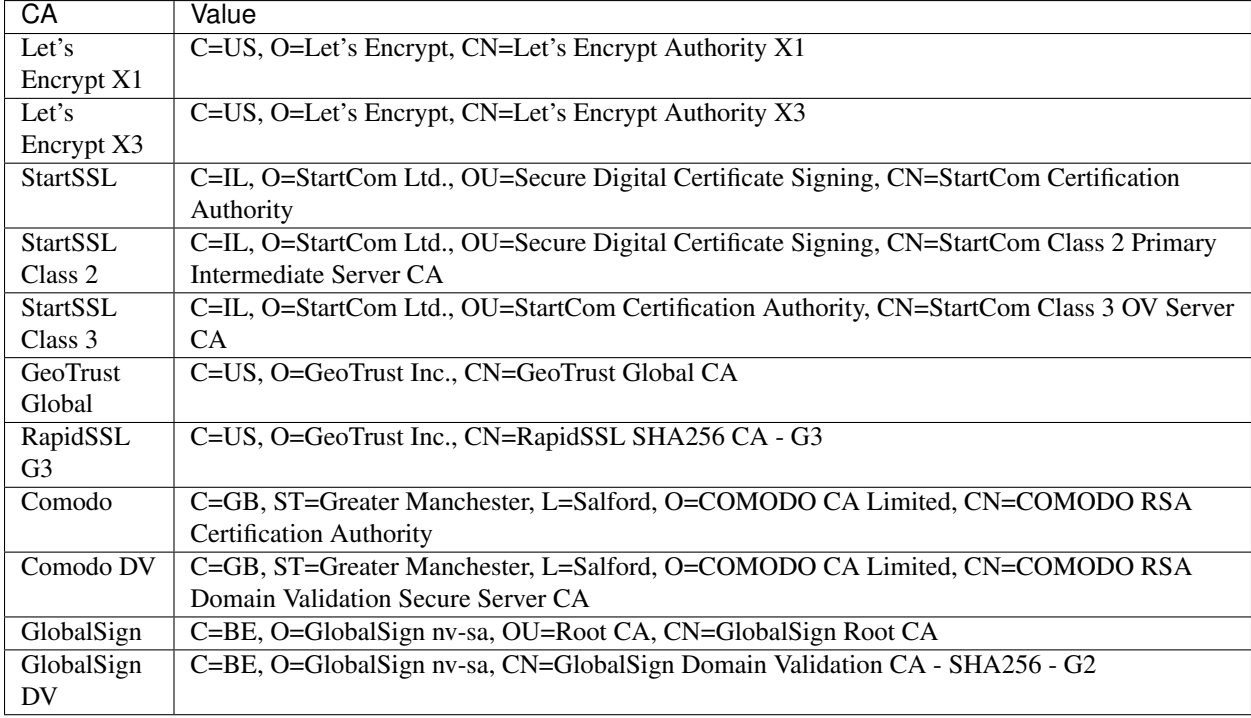

# **authorityInfoAccess**

#### See also:

<https://tools.ietf.org/html/rfc5280#section-4.2.2.1>

The "CA Issuers" is a URI pointing to the signing certificate. The certificate is in DER/ASN1 format and has a Content-Type: application/x-x509-ca-cert header (except where noted).

## **In CA certificates**

Let's Encrypt is notable here because its CA Issuers field points to a pkcs7 file and the HTTP response returns a Content-Type: application/x-pkcs7-mime header.

The certificate pointed to by the CA Issuers field is the root certificate (so the Comodo DV CA points to the AddTrust CA that signed the Comodo Root CA).

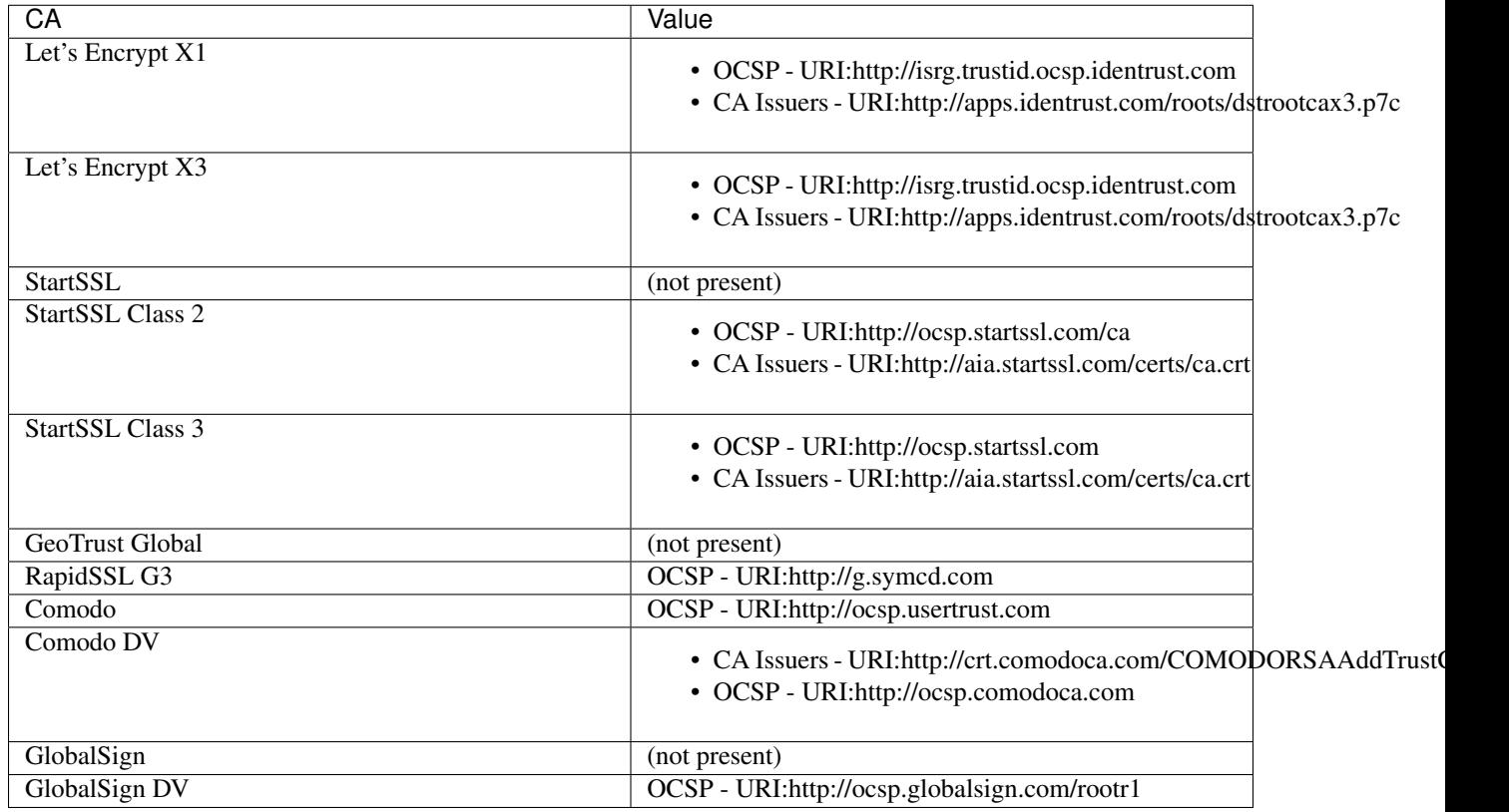

### **In signed certificates**

Let's Encrypt is again special in that the response has a Content-Type: application/pkix-cert header (but at least it's in DER format like every other certificate). RapidSSL uses Content-Type: text/plain.

The CA Issuers field sometimes points to the signing certificate (e.g. StartSSL) or to the root CA (e.g. Comodo DV, which points to the AddTrust Root CA)

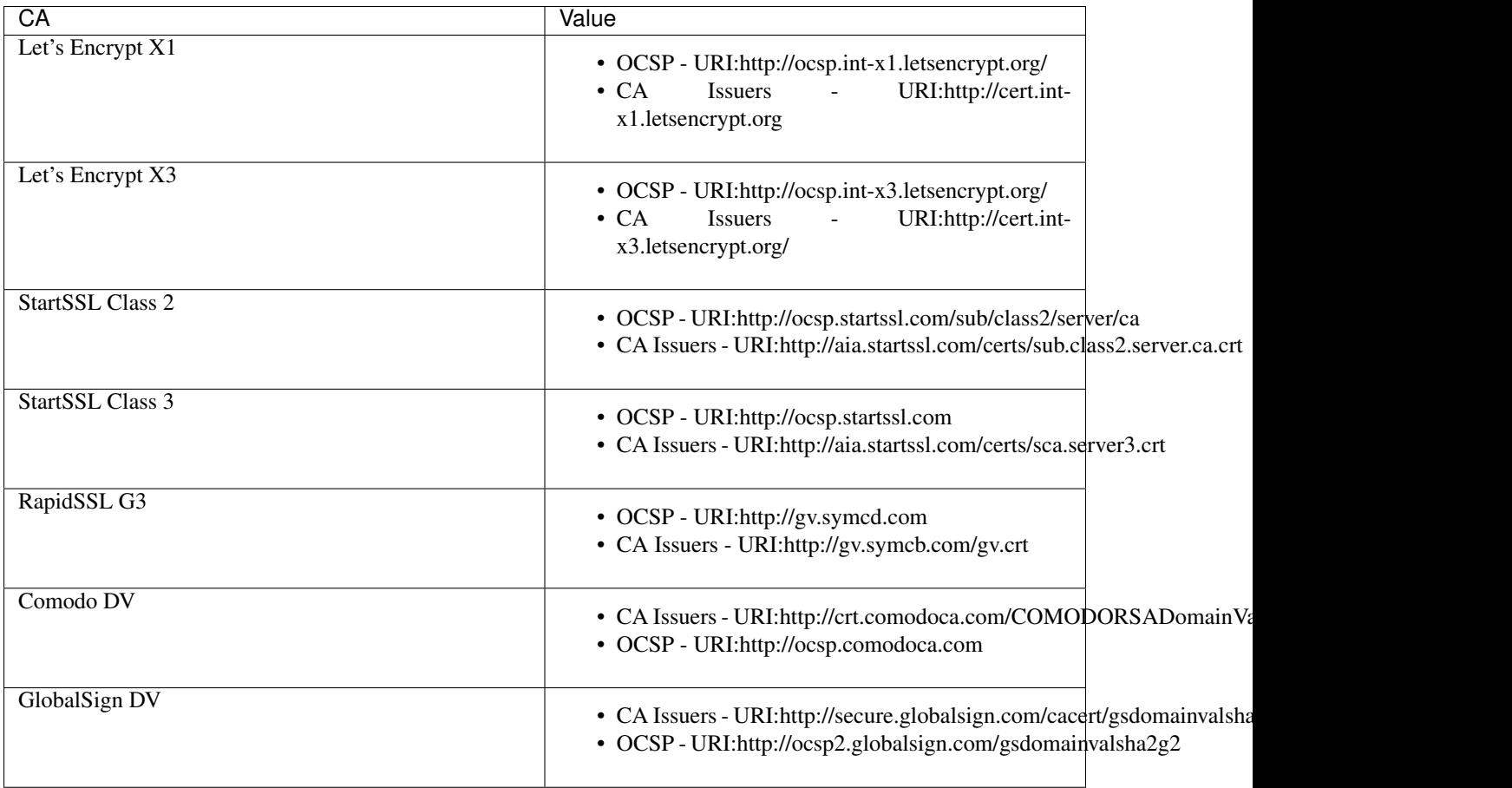

# <span id="page-36-0"></span>**authorityKeyIdentifier**

See also:

<https://tools.ietf.org/html/rfc5280#section-4.2.1.1>

A hash identifying the CA used to sign the certificate. In theory the identifier may also be based on the issuer name and serial number, but in the wild, all certificates reference the *[subjectKeyIdentifier](#page-42-0)*. Self-signed certificates (e.g. Root CAs, like StartSSL and Comodo below) will reference themself, while signed certificates reference the signed CA, e.g.:

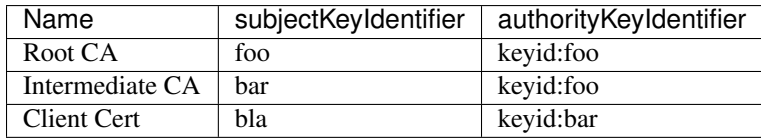

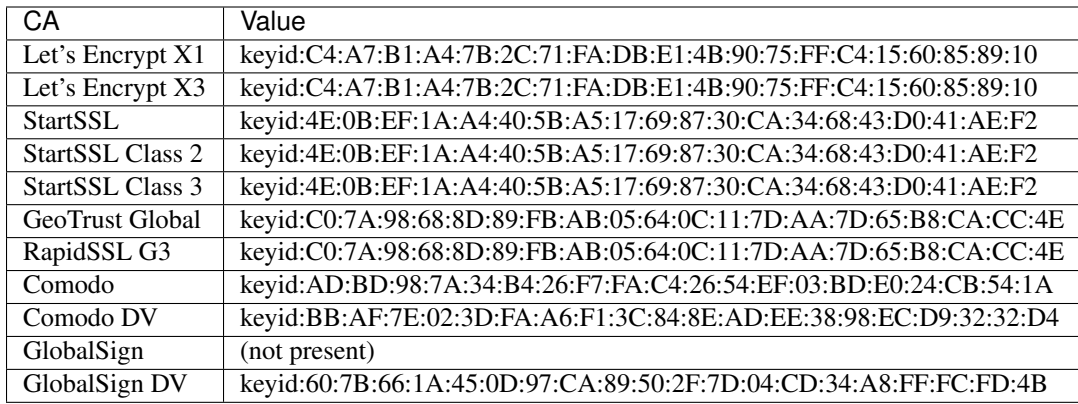

## **In signed certificates**

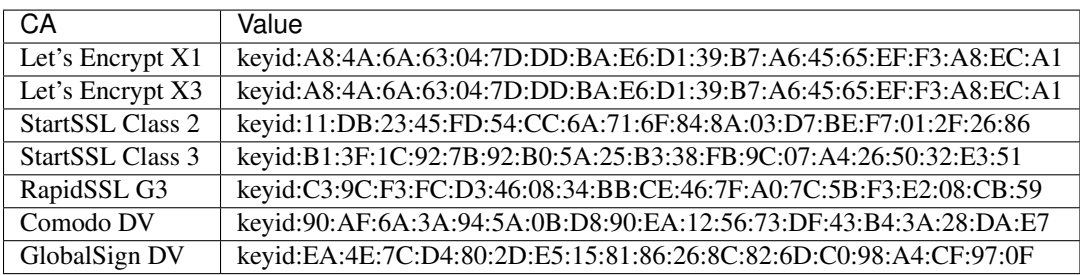

# **basicConstraints**

#### See also:

#### <https://tools.ietf.org/html/rfc5280#section-4.2.1.9>

The basicConstraints extension specifies if the certificate can be used as a certificate authority. It is always marked as critical. The pathlen attribute specifies the levels of possible intermediate CAs. If not present, the level of intermediate CAs is unlimited, a pathlen:0 means that the CA itself can not issue certificates with CA:TRUE itself.

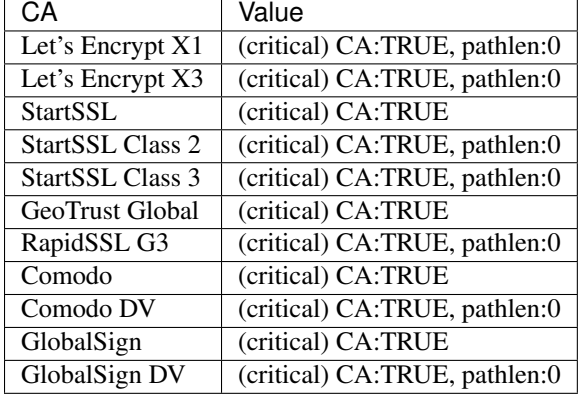

## **In signed certificates**

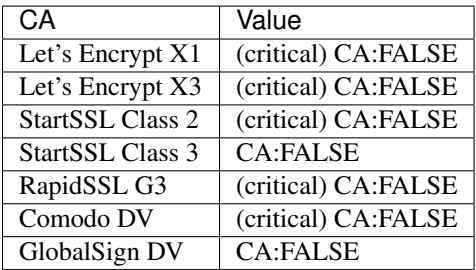

# <span id="page-38-0"></span>**crlDistributionPoints**

#### See also:

#### <https://tools.ietf.org/html/rfc5280#section-4.2.1.13>

In theory a complex multi-valued extension, this extension usually just holds a URI pointing to a Certificate Revokation List (CRL).

Root certificate authorities (StartSSL, GeoTrust Global, GlobalSign) do not set this field. This usually isn't a problem since clients have a list of trusted root certificates anyway, and browsers and distributions should get regular updates on the list of trusted certificates.

All CRLs linked here are all in DER/ASN1 format, and the Content-Type header in the response is set to application/pkix-crl. Only Comodo uses application/x-pkcs7-crl, but it is also in DER/ASN1 format.

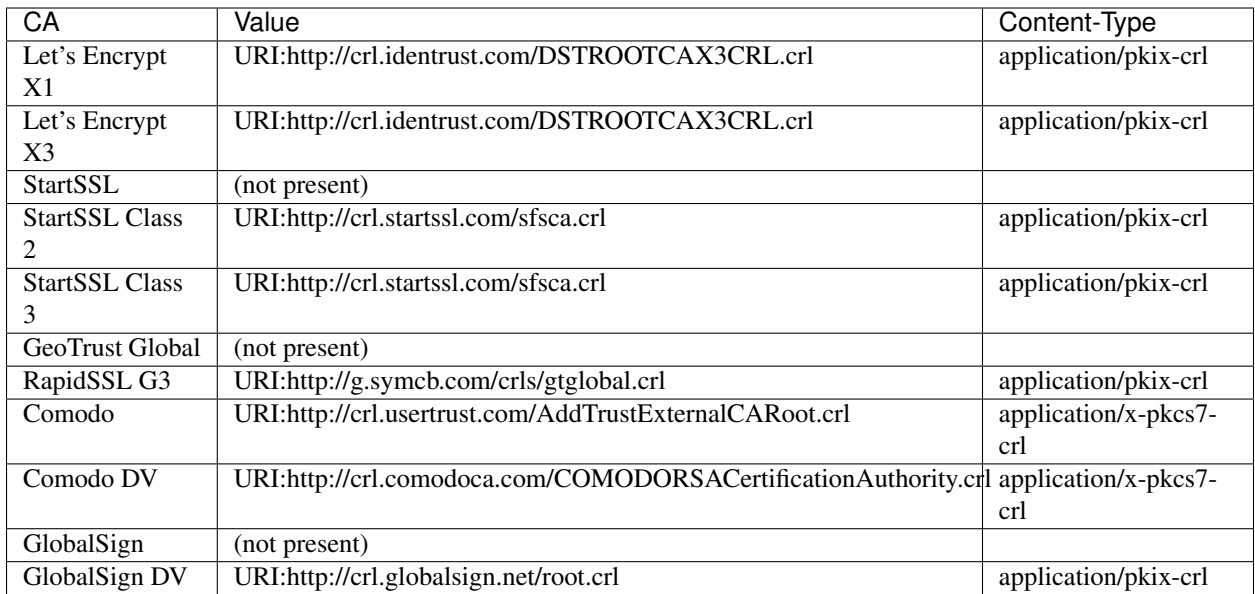

## **In signed certificates**

Let's Encrypt is so far the only CA that does not maintain a CRL for signed certificates. Major CAs usually don't fancy CRLs much because they are a large file (e.g. Comodos CRL is 1.5MB) containing all certificates and cause major traffic for CAs. OCSP is just better in every way.

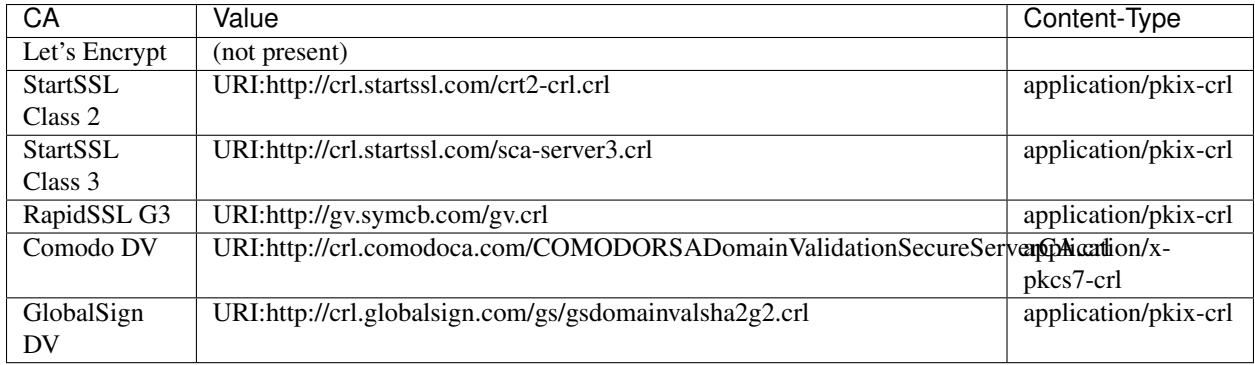

# **extendedKeyUsage**

A list of purposes for which the certificate can be used for. CA certificates usually do not set this field.

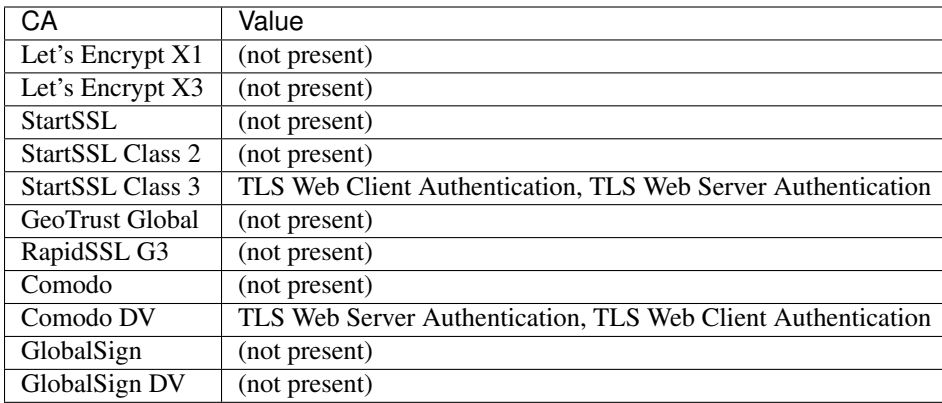

## **In signed certificates**

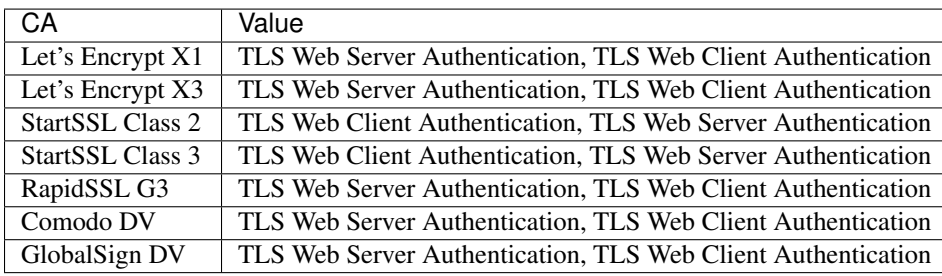

# **issuerAltName**

### See also:

<https://tools.ietf.org/html/rfc5280#section-4.2.1.7>

Only StartSSL sets this field in its signed certificates. It's a URI pointing to their homepage.

## **In CA certificates**

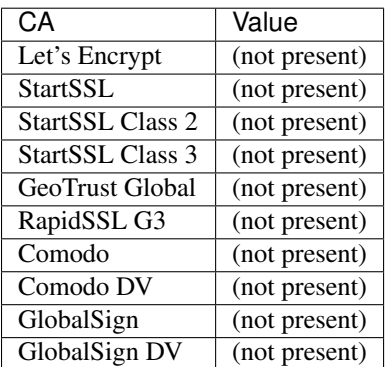

## **In signed certificates**

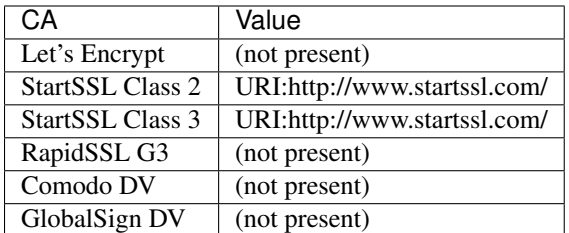

# **keyUsage**

#### See also:

<https://tools.ietf.org/html/rfc5280#section-4.2.1.3>

List of permitted key usages. Usually marked as critical, except for certificates signed by StartSSL.

## **In CA certificates**

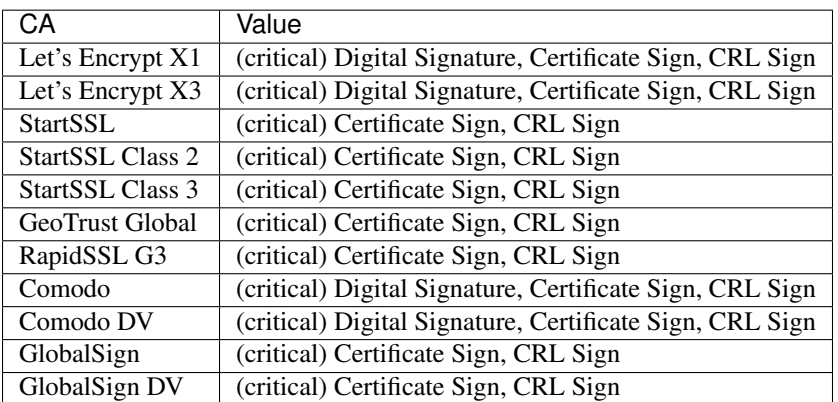

### **In signed certificates**

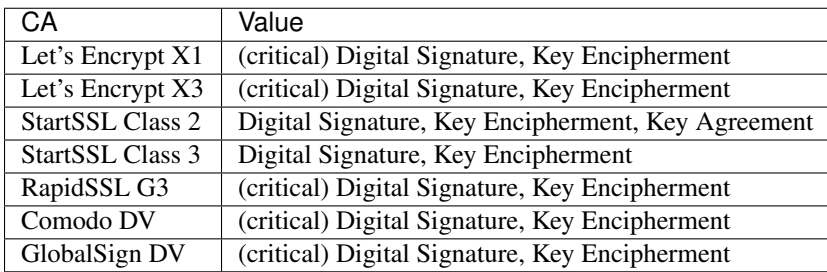

# **subjectAltName**

The subjectAltName extension is not present in any CA certificate, and of course whatever the customer requests in signed certificates.

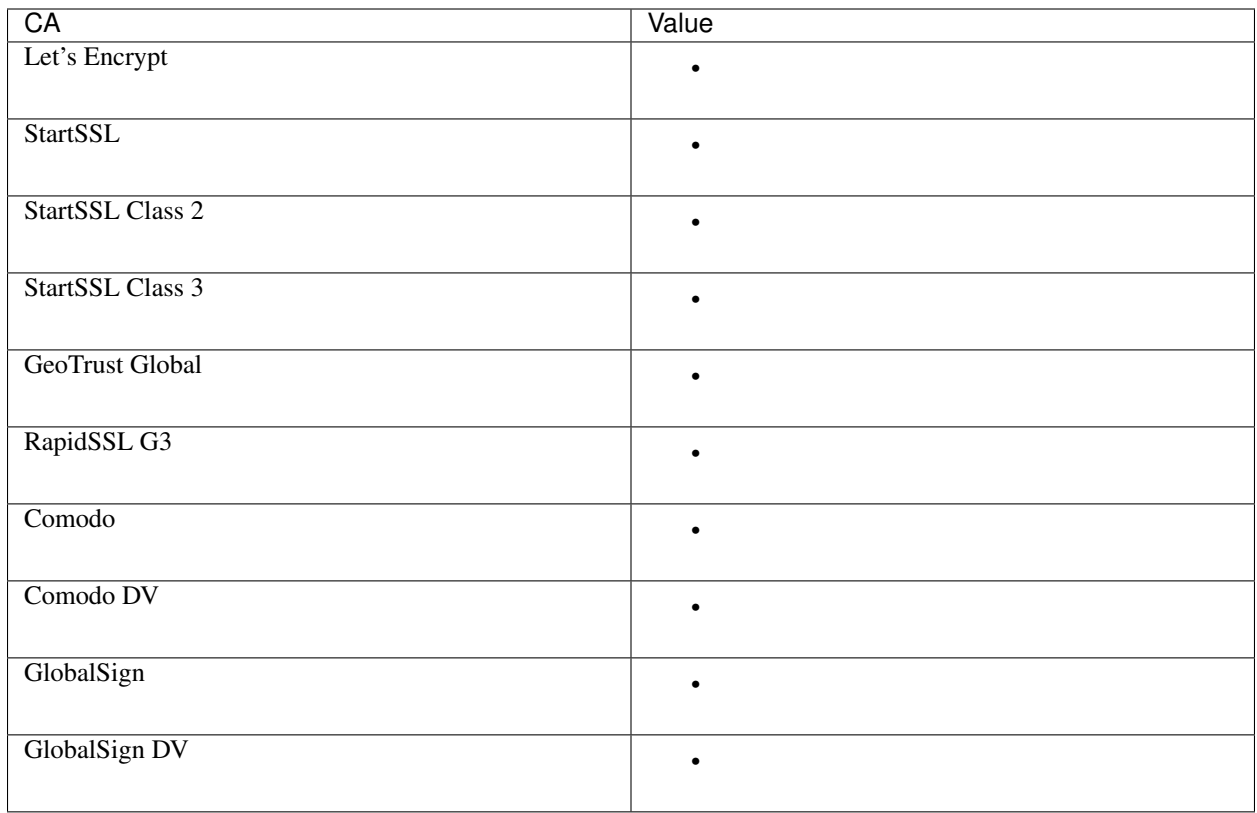

# <span id="page-42-0"></span>**subjectKeyIdentifier**

### See also:

<https://tools.ietf.org/html/rfc5280#section-4.2.1.2>

The subjectKeyIdentifier extension provides a means of identifying certificates. It is a mandatory extension for CA certificates. Currently only RapidSSL does not set this for signed certificates.

The value of the subjectKeyIdentifier extension reappears in the *[authorityKeyIdentifier](#page-36-0)* extension (prefixed with keyid:).

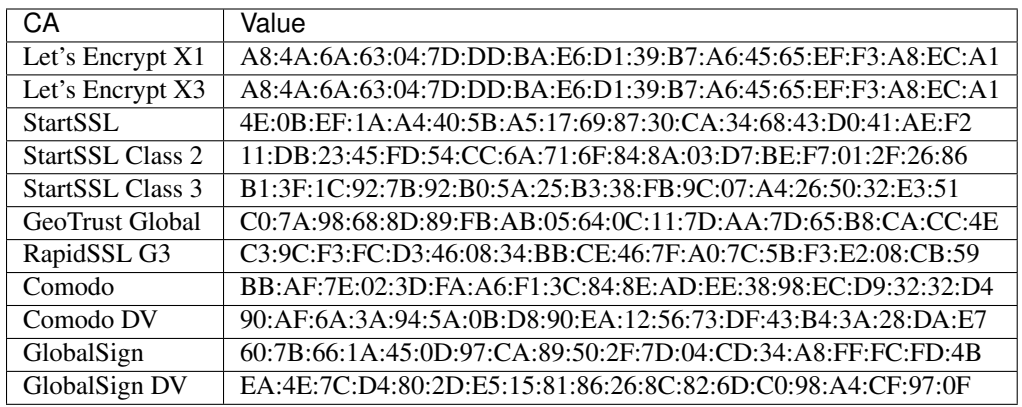

## **In signed certificates**

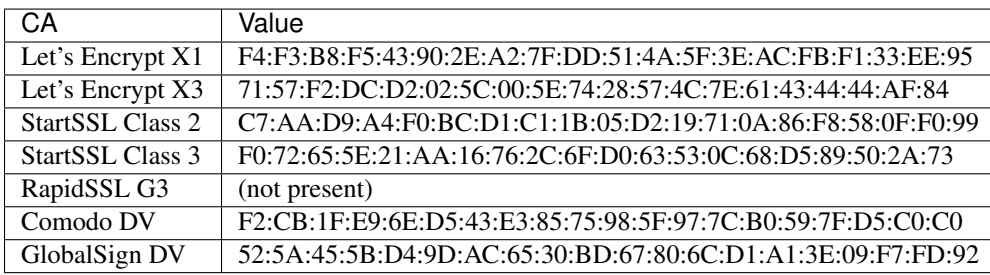

# **Other extensions**

Extensions used by certificates encountered in the wild that django-ca does not (yet) support in any way.

## **In CA certificates**

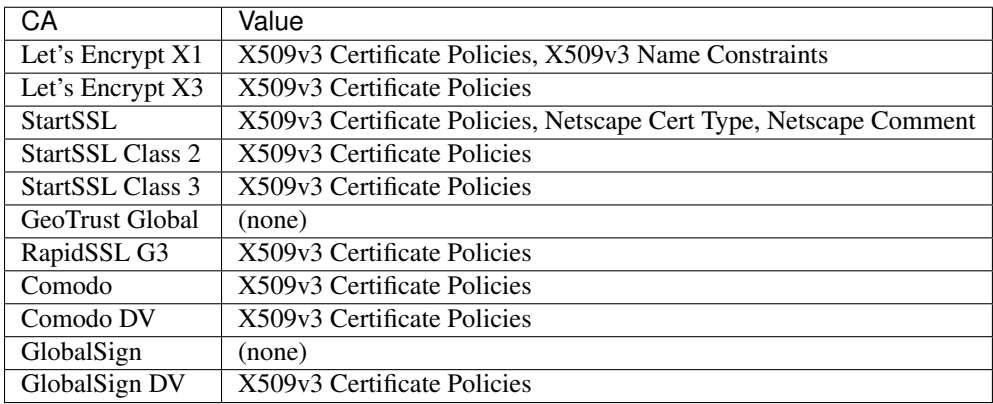

# **In signed certificates**

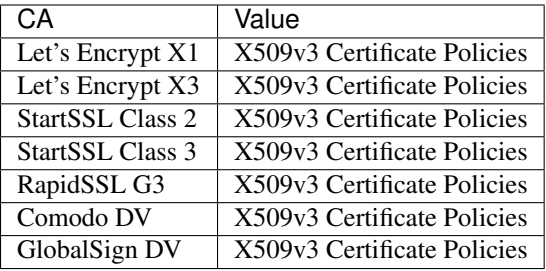

# ChangeLog

## <span id="page-46-0"></span>**1.6.1 (2017-05-05)**

- Fix signing of wildcard certificates (thanks [RedNixon\)](https://github.com/mathiasertl/django-ca/pull/25).
- Add new management commands import\_ca and import\_cert so users can import existing CAs and certificates.

# **1.6.0 (2017-04-21)**

### **New features and improvements**

- Support CSRs in DER format when signing a certificate via manage.py sign\_cert.
- Support encrypting private keys of CAs with a password.
- Support Django 1.11.
- Allow creating CRLs of disabled CAs via manage.py dump\_crl.
- Validate DNSNames when parsing general names. This means that signing a certificate with CommonName that is not a valid domain name fails if it should also be added as subjectAltName (see  $--cn-in-san$  option).
- When configuring  $OCSPVi \in W$ , the responder key and certificate are verified during configuration. An erroneous configuration thus throws an error on startup, not during runtime.
- The testsuite now tests certificate signatures itself via pyOpenSSL, so an independent library is used for verification.

### **Bugfixes**

• Fix the authorityKeyIdentifier extension when signing certificates with an intermediate CA.

• Fix creation of intermediate CAs.

# **1.5.1 (2017-03-07)**

- Increase minimum field length of serial and common name fields.
- Tests now call full\_clean() for created models. SQLite (which is used for testing) does not enforce the max\_length parameter.

# **1.5.0 (2017-03-05)**

- Completely remove pyOpenSSL and consistently use [cryptography.](https://cryptography.io/)
- Due to the transitition to cryptography, some features have been removed:
	- The tlsfeature extension is no longer supported. It will be again once cryptography adds support.
	- The msCodeInd, msCodeCom, msCTLSign, msEFS values for the ExtendedKeyUsage extension are no longer supported. Support for these was largely academic anyway, so they most likely will not be added again.
	- TEXT is no longer a supported output format for dumping certificates.
- The key Usage extension is now marked as critical for certificate authorities.
- Add the privilegeWithdrawn and aACompromise attributes for revocation lists.

# **1.4.1 (2017-02-26)**

- Update requirements.
- Use [Travis CI](https://travis-ci.org) for continuous integration. **django-ca** is now tested with Python 2.7, 3.4, 3.5, 3.6 and nightly, using Django 1.8, 1.9 and 1.10.
- Fix a few test errors for Django 1.8.
- Examples now consistently use 4096 bit certificates.
- Some functionality is now migrated to cryptography in the ongoing process to deprecate pyOpenSSL (which is no longer maintained).
- OCSPView now supports directly passing the public key as bytes. As a consequence, a bad certificate is now only detected at runtime.

# **1.4.0 (2016-09-09)**

- Make sure that Child CAs never expire after their parents. If the user specifies an expiry after that of the parent, it is silently changed to the parents expiry.
- Make sure that certificates never expire after their CAs. If the user specifies an expiry after that of the parent, throw an error.
- Rename the  $-$ days parameter of the sign\_cert command to  $-$ expires to match what we use for init\_ca.
- Improve help-output of  $-\text{init}-\text{ca}$  and  $-\text{sign}-\text{cert}$  by further grouping arguments into argument groups.
- Add ability to add CRL-, OCSP- and Issuer-URLs when creating CAs using the  $-ca-*$  options.
- Add support for the nameConstraints X509 extension when creating CAs. The option to the init\_ca command is  $-\text{name-constant}$  and can be given multiple times to indicate multiple constraints.
- Add support for the tlsfeature extension, a.k.a. "TLS Must Staple". Since OpenSSL 1.1 is required for this extension, support is currently totally untested.

# **1.3.0 (2016-07-09)**

- Add links for downloading the certificate in PEM/ASN format in the admin interface.
- Add an extra chapter in documentation on how to create intermediate CAs.
- Correctly set the issuer field when generating intermediate CAs.
- fab init\_demo now actually creates an intermediate CA.
- Fix help text for the --parent parameter for manage.py init\_ca.

# **1.2.2 (2016-06-30)**

• Rebuild to remove old migrations accidentally present in previous release.

# **1.2.1 (2016-06-06)**

- Add the CA\_NOTIFICATION\_DAYS setting so that watchers don't receive too many emails.
- Fix changing a certificate in the admin interface (only watchers can be changed at present).

## **1.2.0 (2016-06-05)**

- django-ca now provides a complete *[OCSP responder](#page-26-0)*.
- Various tests are now run with a pre-computed CA, making tests much fater and output more predictable.
- Update lots of documentation.

## **1.1.1 (2016-06-05)**

- Fix the fab init\_demo command.
- Fix installation via setup.py install, fixes [#2](https://github.com/mathiasertl/django-ca/issues/2) and [#4.](https://github.com/mathiasertl/django-ca/issues/4) Thanks to Jon McKenzie for the fixes!

# **1.1.0 (2016-05-08)**

- The subject given in the manage.py init\_ca and manage.py sign\_cert is now given in the same form that is frequently used by OpenSSL, "/C=AT/L=...".
- On the command line, both CAs and certificates can now be named either by their CommonName or with their serial. The serial can be given with only the first few letters as long as it's unique, as it is matched as long as the serial starts with the given serial.
- Expiry time of CRLs can now be specified in seconds. manage.py dump\_crl now uses the  $--$ expires instead of the old  $-\text{days}$  parameter.
- The admin interface now accounts for cases where some or all CAs are not useable because the private key is not accessable. Such a scenario might occur if the private keys are hosted on a different machine.
- The app now provides a generic view to generate CRLs. See *[Use generic view to host a CRL](#page-22-1)* for more information.
- Fix the display of the default value of the –ca args.
- Move this ChangeLog from a top-level .md file to this location.
- Fix shell example when issueing certificates.

# **1.0.1 (2016-04-27)**

- Officially support Python2.7 again.
- Make sure that certificate authorities cannot be removed via the web interface.

# **1.0.0 (2016-04-27)**

This represents a massive new release (hence the big version jump). The project now has a new name (django-ca instead of just "certificate authority") and is now installable via pip. Since versions prior to this release probably had no users (as it wasn't advertised anywhere), it includes several incompatible changes.

### **General**

- This project now runs under the name django-ca instead of just "certificate authority".
- Move the git repository is now hosted at [https://github.com/mathiasertl/django-ca.](https://github.com/mathiasertl/django-ca)
- This version now absolutely assumes Python3. Python2 is no longer supported.
- Require Django 1.8 or later.
- django-ca is now usable as a stand-alone project (via git) or as a reusable app (via pip).

## **Functionality**

• The main app was renamed from certificate to django ca. See below for how to upgrade.

### **manage.py interface**

- manage.py commands are now renamed to be more specific:
	- init -> init\_ca
	- sign -> sign\_cert
	- list -> list\_certs
	- revoke -> revoke\_cert
	- crl -> dump\_crl
	- view -> view\_cert
	- watch -> notify\_expiring\_certs
	- watchers -> cert\_watchers
- Several new manage.py commands:
	- dump\_ca to dump CA certificates.
	- dump\_cert to dump certificates to a file.
	- dump\_ocsp\_index for an OCSP responder, dump\_crl no longer outputs this file.
	- edit\_ca to edit CA properties from the command line.
	- list\_cas to list available CAs.
	- $-$  view ca to view a CA.
- Removed the manage.py remove command.
- dump\_{ca, cert, crl} can now output DER/ASN1 data to stdout.

# **0.2.1 (2015-05-24)**

- Signed certificates are valid five minutes in the past to account for possible clock skew.
- Shell-scripts: Correctly pass quoted parameters to manage.py.
- Add documentation on how to test CRLs.
- Improve support for OCSP.

# **0.2 (2015-02-08)**

- The watchers command now takes a serial, like any other command.
- Reworked view command for more robustness.
	- Improve output of certificate extensions.
	- Add the -n/--no-pem option.
	- Add the -e/--extensions option to print all certificate extensions.
	- Make output clearer.
- The sign command now has
- $-$  a  $-$ key-usage option to override the keyUsage extended attribute.
- a --ext-key-usage option to override the extendedKeyUsage extended attribute.
- a --ocsp option to sign a certificate for an OCSP server.
- The default extendedKeyUsage is now serverAuth, not clientAuth.
- Update the remove command to take a serial.
- Ensure restrictive file permissions when creating a CA.
- Add requirements-dev.txt

# **0.1 (2015-02-07)**

• Initial release

API documentation:

# <span id="page-52-2"></span>django\_ca.models - django-ca models

## <span id="page-52-0"></span>**CertificateAuthority**

<span id="page-52-1"></span>class django\_ca.models.**CertificateAuthority**(*id*, *created*, *expires*, *pub*, *cn*, *serial*, *name*, *enabled*, *parent*, *private\_key\_path*, *crl\_url*, *issuer\_url*, *ocsp\_url*, *issuer\_alt\_name*)

## **Manager methods**

class django\_ca.managers.**CertificateAuthorityManager**

**init**(*name*, *key\_size*, *key\_type*, *algorithm*, *expires*, *parent*, *subject*, *pathlen=None*, *issuer\_url=None*, *issuer\_alt\_name=None*, *crl\_url=None*, *ocsp\_url=None*, *ca\_issuer\_url=None*, *ca\_crl\_url=None*, *ca\_ocsp\_url=None*, *name\_constraints=None*, *password=None*, *parent\_password=None*) Create a new certificate authority.

key\_size [int] Integer, must be a power of two (e.g. 2048, 4096, ...)

- key\_type: str, optional Either "RSA" or "DSA" for a RSA or DSA key, with "RSA" being the default.
- algorithm [[HashAlgorithm](https://cryptography.io/en/latest/hazmat/primitives/cryptographic-hashes/#cryptography.hazmat.primitives.hashes.HashAlgorithm)] Hash algorithm used when signing the certificate. Must be an instance of [HashAlgorithm](https://cryptography.io/en/latest/hazmat/primitives/cryptographic-hashes/#cryptography.hazmat.primitives.hashes.HashAlgorithm), e.g. [SHA512](https://cryptography.io/en/latest/hazmat/primitives/cryptographic-hashes/#cryptography.hazmat.primitives.hashes.SHA512).
- expires [datetime] Datetime for when this certificate expires.
- parent [[CertificateAuthority](#page-52-1), optional] Parent certificate authority for the new CA. This means that this CA will be an intermediate authority.
- subject [str] Subject string, e.g. "/CN=example.com".

pathlen : int, optional password : bytes, optional

Password to encrypt the private key with.

parent\_password [bytes, optional] Password that the private key of the parent CA is encrypted with.

## <span id="page-53-0"></span>**Certificate**

class django\_ca.models.**Certificate**(*id*, *created*, *expires*, *pub*, *cn*, *serial*, *ca*, *csr*, *revoked*, *revoked\_date*, *revoked\_reason*)

```
get_revocation()
```
Get a crypto.Revoked object or None if the cert is not revoked.

#### **Manager methods**

class django\_ca.managers.**CertificateManager**

**sign\_cert**(*ca*, *csr*, *expires*, *algorithm*, *subject=None*, *cn\_in\_san=True*, *csr\_format=<Encoding.PEM: 'PEM'>*, *subjectAltName=None*, *keyUsage=None*, *extendedKeyUsage=None*, *password=None*) Create a signed certificate from a CSR.

X509 extensions (*key\_usage*, *ext\_key\_usage*) may either be None (in which case they are not added) or a tuple with the first value being a bool indicating if the value is critical and the second value being a byte-array indicating the extension value. Example:

(**True**, b'value')

- ca  $[CentifiedPathority]$  The certificate authority to sign the certificate with.
- csr [str] A valid CSR. The format is given by the csr\_format parameter.
- **expires** [int] When the certificate should expire (passed to get cert builder()).
- algorithm [{'sha512', 'sha256', ...}] Algorithm used to sign the certificate. The default is the CA\_DIGEST\_ALGORITHM setting.
- subject [dict, optional] The Subject to use in the certificate. The keys of this dict are the fields of an X509 subject, that is *"C"*, *"ST"*, *"L"*, *"OU"* and *"CN"*. If ommited or if the value does not contain a *"CN"* key, the first value of the *subjectAltName* parameter is used as CommonName (and is obviously mandatory in this case).
- cn\_in\_san [bool, optional] Wether the CommonName should also be included as subjectAlternative-Name. The default is *True*, but the parameter is ignored if no CommonName is given. This is typically set to *False* when creating a client certificate, where the subjects CommonName has no meaningful value as subjectAltName.
- csr\_format [[Encoding](https://cryptography.io/en/latest/hazmat/primitives/asymmetric/serialization/#cryptography.hazmat.primitives.serialization.Encoding), optional] The format of the CSR. The default is PEM.
- subjectAltName [list of str, optional] A list of values for the subjectAltName extension. Values are passed to  $parse\_general\_name()$ , see function documentation for how this value is parsed.
- keyUsage [tuple or None] Value for the *keyUsage* X509 extension. See description for format details.
- extendedKeyUsage [tuple or None] Value for the *extendedKeyUsage* X509 extension. See description for format details.
- password [bytes, optional] Password used to load the private key of the certificate authority. If not passed, the private key is assumed to be unencrypted.

cryptography.x509.Certificate The signed certificate.

django\_ca.utils - utility functions

<span id="page-54-3"></span><span id="page-54-0"></span>Central functions to load CA key and cert as PKey/X509 objects.

```
django_ca.utils.GENERAL_NAME_RE = <_sre.SRE_Pattern object at 0x1baa5a0>
     Regular expression to match general names.
```

```
class django_ca.utils.LazyEncoder(skipkeys=False, ensure_ascii=True, check_circular=True,
                                        allow_nan=True, sort_keys=False, indent=None, separa-
                                        tors=None, encoding='utf-8', default=None)
```
Encoder that also encodes strings translated with ugettext\_lazy.

```
django_ca.utils.NAME_RE = <_sre.SRE_Pattern object at 0x1bc7d90>
     Regular expression to match RDNs out of a full x509 name.
```

```
django_ca.utils.add_colons(s)
```
Add colons after every second digit.

This function is used in functions to prettify serials.

```
>>> add_colons('teststring')
'te:st:st:ri:ng'
```

```
django_ca.utils.format_general_names(names)
    Format a list of general names.
```

```
>>> import ipaddress
>>> format_general_names([x509.DNSName('example.com')])
'DNS:example.com'
>>> format_general_names([x509.IPAddress(ipaddress.IPv4Address('127.0.0.1'))])
'IP:127.0.0.1'
>>> format_general_names([x509.DirectoryName(
... x509.Name([x509.NameAttribute(x509.oid.NameOID.COMMON_NAME, 'example.com
\rightarrow')]))])
'dirname:/CN=example.com'
>>> format_general_names([x509.DNSName('example.com'), x509.DNSName('example.net
\hookrightarrow')])
'DNS:example.com, DNS:example.net'
```
#### <span id="page-55-1"></span>django\_ca.utils.**format\_name**(*subject*)

Convert a subject into the canonical form for distinguished names.

This function does not take care of sorting the subject in any meaningful order.

#### Examples:

```
>>> format_name([('CN', 'example.com'), ])
'/CN=example.com'
>>> format_name([('CN', 'example.com'), ('O', "My Organization"), ])
'/CN=example.com/O=My Organization'
```

```
django_ca.utils.get_cert_builder(expires, now=None)
     Get a basic X509 cert object.
```
expires [datetime] When this certificate will expire.

now [datetime] The functions notion of "now", used for testing.

```
django_ca.utils.get_cert_profile_kwargs(name=None)
     Get kwargs suitable for get_cert X509 keyword arguments from the given profile.
```

```
django_ca.utils.int_to_hex(i)
```
Create a hex-representation of the given serial.

```
>>> int_to_hex(123456789)
'75:BC:D1'
```
django\_ca.utils.**is\_power2**(*num*)

Return True if num is a power of 2.

```
>>> is_power2(4)
True
>>> is_power2(3)
False
```
django\_ca.utils.**multiline\_url\_validator**(*value*)

Validate that a TextField contains one valid URL per line.

#### See also:

<https://docs.djangoproject.com/en/1.9/ref/validators/>

```
django_ca.utils.parse_general_name(name)
```
Parse a general name from user input.

This function will do its best to detect the intended type of any value passed to it:

```
>>> parse_general_name('example.com')
<DNSName(value=example.com)>
>>> parse_general_name('*.example.com')
<DNSName(value=*.example.com)>
>>> parse_general_name('user@example.com')
<RFC822Name(value=user@example.com)>
>>> parse_general_name('https://example.com')
<UniformResourceIdentifier(value=https://example.com)>
>>> parse_general_name('1.2.3.4')
<IPAddress(value=1.2.3.4)>
>>> parse_general_name('/CN=example.com')
<DirectoryName(value=<Name([<NameAttribute(oid=<ObjectIdentifier(oid=2.5.4.3,
˓→name=commonName)>,
                                           value='example.com')>])>)>
```
<span id="page-56-1"></span>The default fallback is to assume a [DNSName](https://cryptography.io/en/latest/x509/reference/#cryptography.x509.DNSName). If this doesn't work, an exception will be raised:

```
>>> parse_general_name('foo..bar`*123')
Traceback (most recent call last):
    ...
idna.core.IDNAError: The label b'' is not a valid A-label
>>> parse_general_name('foo bar')
Traceback (most recent call last):
    ...
idna.core.IDNAError: The label b'foo bar' is not a valid A-label
```
If you want to override detection, you can prefix the name to match  $GENERAL$  NAME RE:

```
>>> parse_general_name('email:user@example.com')
<RFC822Name(value=user@example.com)>
>>> parse_general_name('URI:https://example.com')
<UniformResourceIdentifier(value=https://example.com)>
>>> parse_general_name('dirname:/CN=example.com')
<DirectoryName(value=<Name([<NameAttribute(oid=<ObjectIdentifier(oid=2.5.4.3,
˓→name=commonName)>,
                                           value='example.com')>])>)>
```
Some more exotic values can only be generated by using this prefix:

```
>>> parse_general_name('rid:2.5.4.3')
<RegisteredID(value=<ObjectIdentifier(oid=2.5.4.3, name=commonName)>)>
>>> parse_general_name('otherName:2.5.4.3,example.com')
<OtherName(type_id=<ObjectIdentifier(oid=2.5.4.3, name=commonName)>, value=b
˓→'example.com')>
```
If you give a prefixed value, this function is less forgiving of any typos and does not catch any exceptions:

```
>>> parse_general_name('email:foo@')
Traceback (most recent call last):
    ...
idna.core.IDNAError: Empty domain
```
#### <span id="page-56-0"></span>django\_ca.utils.**parse\_name**(*name*)

Parses a subject string as used in OpenSSLs command line utilities.

The name is expected to be close to the subject format commonly used by OpenSSL, for example  $\angle$ C=AT $\angle$ L=Vienna/CN=example.com/emailAddress=user@example.com. The function does its best to be lenient on deviations from the format, object identifiers are case-insensitive (e.g. cn is the same as CN, whitespace at the start and end is stripped and the subject does not have to start with a slash  $\left\langle \right\rangle$ .

```
>>> parse_name('/CN=example.com')
OrderedDict([('CN', 'example.com')])
>>> parse_name('c=AT/l= Vienna/o="ex org"/CN=example.com')
OrderedDict([('C', 'AT'), ('L', 'Vienna'), ('O', 'ex org'), ('CN', 'example.com
\leftrightarrow')])
```
Dictionary keys are normalized to the values of OID\_NAME\_MAPPINGS and keys will be sorted based on x509 name specifications regardless of the given order:

```
>>> parse_name('L="Vienna / District"/EMAILaddress=user@example.com')
OrderedDict([('L', 'Vienna / District'), ('emailAddress', 'user@example.com')])
```

```
>>> parse_name('/C=AT/CN=example.com') == parse_name('/CN=example.com/C=AT')
True
```
Due to the magic of NAME<sub>RE</sub>, the function even supports quoting strings and including slashes, so strings like /OU="Org / Org Unit"/CN=example.com will work as expected.

```
>>> parse_name('L="Vienna / District"/CN=example.com')
OrderedDict([('L', 'Vienna / District'), ('CN', 'example.com')])
```
But note that it's still easy to trick this function, if you really want to. The following example is *not* a valid subject, the location is just bogus, and whatever you were expecting as output, it's certainly different:

```
>>> parse_name('L="Vienna " District"/CN=example.com')
OrderedDict([('L', 'Vienna'), ('CN', 'example.com')])
```
Examples of where this string is used are:

```
# openssl req -new -key priv.key -out csr -utf8 -batch -sha256 -subj '/C=AT/
˓→CN=example.com'
# openssl x509 -in cert.pem -noout -subject -nameopt compat
/C=AT/L=Vienna/CN=example.com
```
#### django\_ca.utils.**sort\_subject\_dict**(*d*)

Returns an itemized dictionary in the correct order for a x509 subject.

#### django\_ca.utils.**x509\_name**(*name*)

Parses a subject string into a  $x509$ . Name.

If name is a string,  $parse_name()$  is used to parse it. A list of tuples or a dict (preferrably an [OrderedDict](https://docs.python.org/3.6/library/collections.html#collections.OrderedDict)) is also supported.

```
>>> x509_name('/C=AT/CN=example.com')
<Name([<NameAttribute(oid=<ObjectIdentifier(oid=2.5.4.6, name=countryName)>,
\rightarrowvalue='AT')>,
       <NameAttribute(oid=<ObjectIdentifier(oid=2.5.4.3, name=commonName)>, value=
˓→'example.com')>])>
>>> x509_name([('C', 'AT'), ('CN', 'example.com')])
<Name([<NameAttribute(oid=<ObjectIdentifier(oid=2.5.4.6, name=countryName)>,
\leftrightarrowvalue='AT')>,
       <NameAttribute(oid=<ObjectIdentifier(oid=2.5.4.3, name=commonName)>, value=
˓→'example.com')>])>
>>> x509_name(OrderedDict([('C', 'AT'), ('CN', 'example.com')]))
<Name([<NameAttribute(oid=<ObjectIdentifier(oid=2.5.4.6, name=countryName)>,
\rightarrowvalue='AT')>,
       <NameAttribute(oid=<ObjectIdentifier(oid=2.5.4.3, name=commonName)>, value=
˓→'example.com')>])>
>>> x509_name(OrderedDict([('C', 'AT'), ('CN', 'example.com')]))
\leqName([\leqNameAttribute(oid=\leqObjectIdentifier(oid=2.5.4.6, name=countryName)>,
\rightarrowvalue='AT')>,
       <NameAttribute(oid=<ObjectIdentifier(oid=2.5.4.3, name=commonName)>, value=
˓→'example.com')>])>
```
Indices and tables

- <span id="page-58-0"></span>• genindex
- modindex
- search

Python Module Index

<span id="page-60-0"></span>d

django\_ca.utils, [51](#page-54-0)

# Index

# A

add\_colons() (in module django\_ca.utils), [51](#page-54-3)

# C

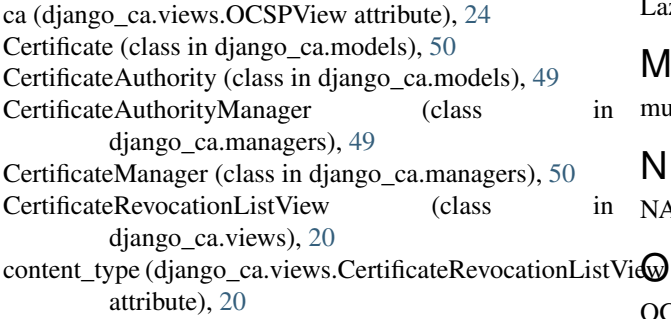

# $\mathsf{D}$

digest (django\_ca.views.CertificateRevocationListView attribute), [20](#page-23-1) django\_ca.utils (module), [51](#page-54-3)

# E

expires (django\_ca.views.CertificateRevocationListView attribute), [20](#page-23-1) expires (django\_ca.views.OCSPView attribute), [24](#page-27-3)

# F

format\_general\_names() (in module django\_ca.utils), [51](#page-54-3) format\_name() (in module django\_ca.utils), [51](#page-54-3)

# G

GENERAL\_NAME\_RE (in module django\_ca.utils), [51](#page-54-3) get\_cert\_builder() (in module django\_ca.utils), [52](#page-55-1) get\_cert\_profile\_kwargs() (in module django\_ca.utils), [52](#page-55-1) get\_revocation() (django\_ca.models.Certificate method), [50](#page-53-0)

## I

init() (django\_ca.managers.CertificateAuthorityManager method), [49](#page-52-2)

int\_to\_hex() (in module django\_ca.utils), [52](#page-55-1) is\_power2() (in module django\_ca.utils), [52](#page-55-1)

## L

LazyEncoder (class in django\_ca.utils), [51](#page-54-3)

# M

multiline\_url\_validator() (in module django\_ca.utils), [52](#page-55-1)

# N

NAME\_RE (in module django\_ca.utils), [51](#page-54-3)

OCSPView (class in django\_ca.views), [24](#page-27-3)

# P

parse\_general\_name() (in module django\_ca.utils), [52](#page-55-1) parse\_name() (in module django\_ca.utils), [53](#page-56-1) password (django\_ca.views.CertificateRevocationListView attribute), [20](#page-23-1)

## R

responder\_cert (django\_ca.views.OCSPView attribute), [24](#page-27-3) responder\_key (django\_ca.views.OCSPView attribute), [24](#page-27-3)

# S

sign\_cert() (django\_ca.managers.CertificateManager method), [50](#page-53-0)

sort\_subject\_dict() (in module django\_ca.utils), [54](#page-57-0)

## T

type (django\_ca.views.CertificateRevocationListView attribute), [20](#page-23-1)

## X

x509\_name() (in module django\_ca.utils), [54](#page-57-0)